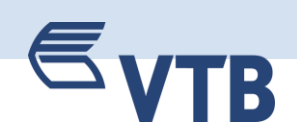

## **VTB Bank (Europe) SE**

**Guidance for the MasterCard® SecureCodeTM**

January 2018

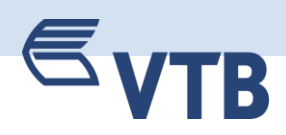

# $\epsilon_{\text{VTR}}$

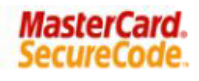

Verwaltung | Jetzt registrieren | Kontakt | Fragen und Antworten

#### So funktioniert's!

In Zusammenarbeit mit MasterCard® bieten wir einen weltweiten höheren Sicherheitsstandard für Einkäufe im Internet.

Wenn Ihnen Ihre kartenausgebende Bank im Vorfeld einen Registrierungs-Code zur Verfügung gestellt hat, nutzen Sie bitte den Link: Anmeldung über Registrierungs-Code

Ansonsten folgen Sie bitte dem Standardprozess und tragen Ihre Kartennummer ein. Diese wird selbstverständlich zu Ihrer Sicherheit verschlüsselt und ausschließlich zur Bestätigung Ihrer Identität verwendet.

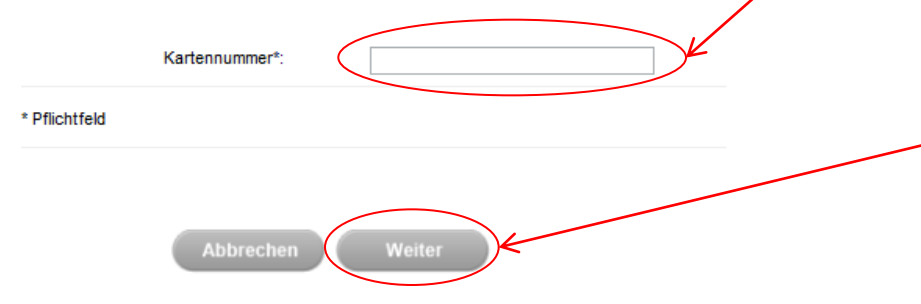

#### **How does it work ?**

MasterCard®SecureCode™ is a simple and secure way to pay online.

You simply create your SecureCode™ which will be known only to you. Same will enhance your existing MasterCard account by protecting you against unauthorized use of your card when shopping online.

To create your new SecureCode™, please enter your MasterCard number (German: Kartennummer). This information will be encrypted for your security and will only be used to confirm your identity.

Please hit the "Weiter"- Button to resume the registration.

Pflichtfeld = Mandatory Field

## MasterCard®SecureCode<sup>TM</sup>

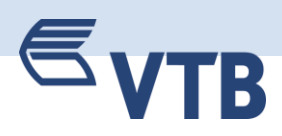

 $\overline{3}$ 

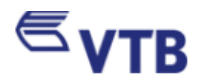

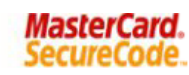

Verwaltung | Jetzt registrieren | Kontakt | Fragen und Antworten

#### **Bestimmungen:**

Um den ersten Schritt des Anmeldeverfahrens MasterCard® SecureCode™ abzuschließen, bitten wir Sie, die "Bedingungen für MasterCard® SecureCode™ " zur Kenntnis zu nehmen. Bitte akzeptieren Sie diese durch das Setzen des Bestätigungshakens.

#### Bedingungen für MasterCard® SecureCode™

#### **Einleitung** 1.

MasterCard® SecureCode™ ist ein Verfahren, um das Bezahlen im Internet sicherer zu machen, indem die Identität des Karteninhabers anhand persönlicher Daten geprüft wird. Voraussetzung dafür ist, dass auch der Online-Händler an diesem Verfahren teilnimmt.

#### **Registrierung** 2.

a) Um sich zur Teilnahme zu registrieren, benötigt der Karteninhaber

- seine Kreditkartennummer
- das Verfalldatum seiner Kreditkarte sowie

**Zurück** 

- bestimmte persönliche Daten, die während der Registrierung abgefragt werden

**Abbrechen** 

г

Akzeptierer

**Akzeptiere** 

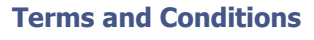

In order to complete the first step of the registration process of MasterCard®SecureCode™, you need to accept the Terms and Conditions.

For accepting the Terms and Conditions for MasterCard SecureCode please tick the "Akzeptieren"-box and hit the "Akzeptieren"-button.

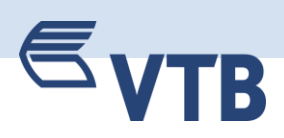

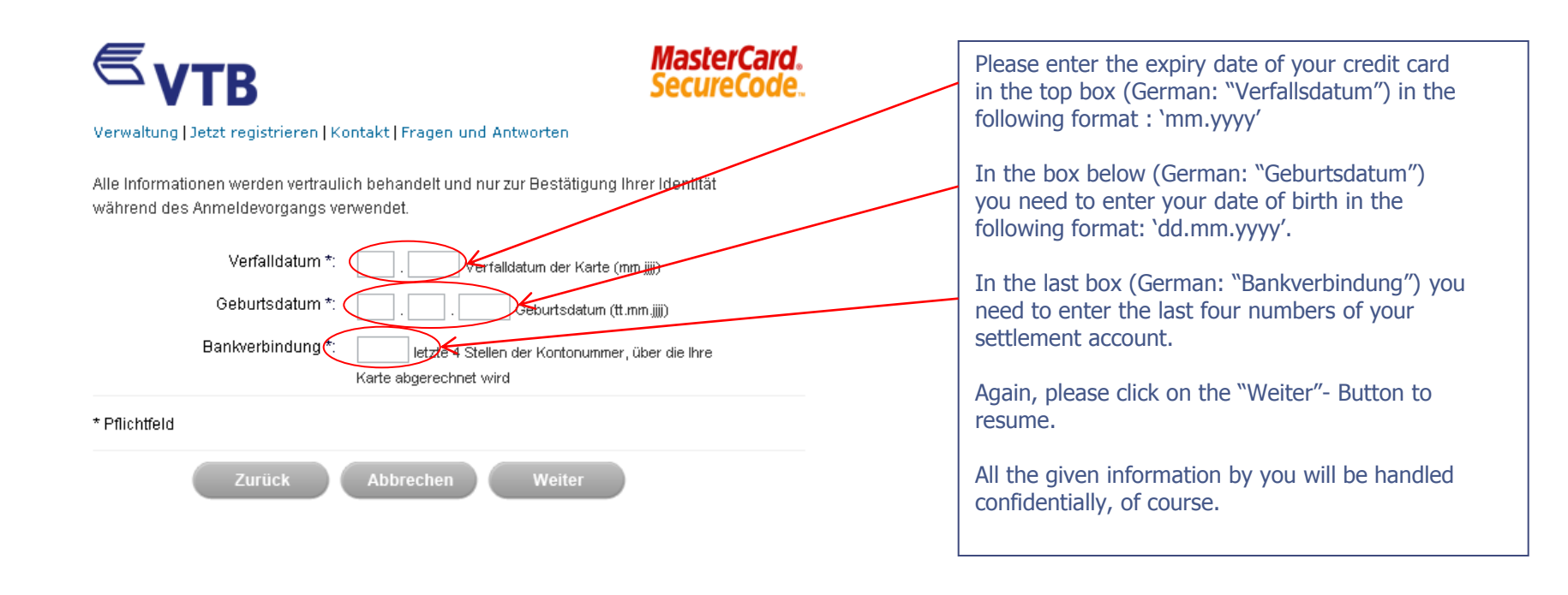

# $\epsilon_{\text{VTR}}$

**MasterCard.** SecureCode

#### Verwaltung | Jetzt registrieren | Kontakt | Fragen und Antworten **Please create your MasterCard®SecureCode™**  Erstellen Sie jetzt Ihren MasterCard® SecureCode™ und Ihre **as well as your personal welcome :** persönliche Begrüßung. Wenn Sie bei einem unserer Handelspartner einen Online-Einkauf tätigen, werden Sie künftig nach Ihrem SecureCode™ gefragt. Durch die Verifizierung Ihres SecureCode™ Please enter your personal SecureCode number in werden Ihre Online-Einkäufe sicher, Ihr SecureCode™ wird dem the following boxes (German: SecureCode™ Händler nicht mitgeteilt. "bestätigen" = confirm SecureCode™). SecureCode™\* SecureCode™ bestätigen\* In the future you will be asked for your SecureCode<sup>™</sup> when shopping online. 7-10 Zeichen, mindestens 1 Zeichen alphabetisch, mindestens 1 Zeichen numerisch. Be aware that the code can have 6 to 10 Eingabe Ihrer persönlichen Begrüßung symbols and needs to have at least one alphabetical and one numerical character. Ihre persönliche Begrüßung erscheint während des Online-Einkaufs, somit können Sie sicher sein, dass Sie direkt mit Ihrer Now please create your personal welcome text kartenausgebenden Bank verbunden sind. (German: "Persönliche Begrüssung"). During your online shopping you will read your Persönliche Begrüßung personal welcome text to be sure you are Sonderzeichen sind nicht zugelassen connected with your bank. Bitte klicken Sie auf die Schaltfläche "Weiter", um Ihre Registrierung abzuschließen. Wenn Sie Ihre persönlichen Daten ändern möchten, können Sie dies unter dem Menüpunkt "Verwaltung - Profil aktualisieren" Please click on the "Weiter"- Button to vornehmen. complete the registration.\* Pflichtfeld Zurück **Abbrechen** Weiter

# R

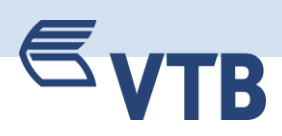

# $\epsilon_{\text{VTR}}$

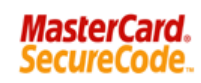

Verwaltung | Jetzt registrieren | Kontakt | Fragen und Antworten

Sie haben Ihre Registrierung erfolgreich abgeschlossen!

Ab sofort können Sie bei allen teilnehmenden Händlern mit Ihrem MasterCard® SecureCode™ Online-Einkäufe tätigen und schützen damit Ihre Kreditkartendaten zusätzlich. Eine gesonderte Anmeldung ist nicht mehr erforderlich.

Bei Ihrem nächsten Online-Einkauf bei einem teilnehmenden Händler erscheint Ihre persönliche Begrüßung, und es folgt die Aufforderung, Ihren MasterCard® SecureCode™ einzugeben.

Nach Eingabe Ihres persönlichen SecureCode™ werden Sie innerhalb von Sekundenals rechtmäßiger Karteninhaber identifiziert, und der Online-Einkauf wird durchgeführt.

Sie haben nun die Möglichkeit, sich unter Verwaltung anzumelden, um Ihr-MasterCard® SecureCode™ Profil bei Bedarf zu aktualisieren.

#### **Congratulations, you are registered!**

During your next online shopping you will be asked to sign in with your new MasterCard®SecureCode™. In case you want to change your SecureCode™ please sign in at "Verwaltung" and change your password.